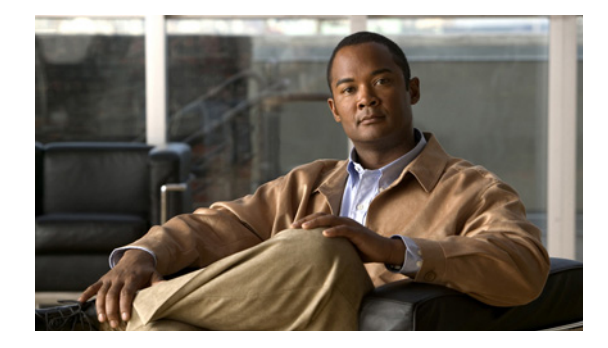

# 配布リスト付きのルート マップによる **OSPF**  インバウンド フィルタリング

配布リスト付きのルート マップによる OSPF インバウンド フィルタリング機能を使用すると、ユーザ はルート マップを定義して、ルーティング テーブルへの Open Shortest Path First (OSPF) ルートの追 加を防止できます。そのルート マップでは、ユーザは OSPF ルートのすべてのアトリビュートと適合 することができます。

## 機能情報の検索

お使いのソフトウェア リリースが、この章で説明されている機能の一部をサポートしていないことが あります。最新の機能情報および警告については、ご使用のプラットフォームおよびソフトウェア リ リースのリリース ノートを参照してください。この章に記載されている機能の詳細、および各機能がサ ポートされているリリースのリストについては[、「配布リスト付きのルート](#page-6-0) マップによる OSPF インバウ ンド [フィルタリングの機能情報」\(](#page-6-0)P.7)を参照してください。

プラットフォームのサポートおよび Cisco IOS および Catalyst OS ソフトウェア イメージのサポートに 関する情報を検索するには、Cisco Feature Navigator を使用します。Cisco Feature Navigator には[、](http://www.cisco.com/go/cfn) <http://www.cisco.com/go/cfn> からアクセスしてください。Cisco.com のアカウントは必要ありません。

## この章の構成

 $\mathbf{d}$   $\mathbf{d}$ 

**CISCO** 

- **•** 「配布リスト付きのルート マップによる OSPF インバウンド [フィルタリングの前提条件」\(](#page-1-0)P.2)
- **•** 「配布リスト付きのルート マップによる OSPF インバウンド [フィルタリングについて」\(](#page-1-1)P.2)
- **•** 「ルート マップを使用した OSPF インバウンド [フィルタリングの設定方法」\(](#page-2-0)P.3)
- **•** 「配布リスト付きのルート マップによる OSPF インバウンド [フィルタリングの設定例」\(](#page-4-0)P.5)
- **•** [「その他の参考資料」\(](#page-4-1)P.5)
- **•** 「配布リスト付きのルート マップによる OSPF インバウンド [フィルタリングの機能情報」\(](#page-6-0)P.7)

# <span id="page-1-0"></span>配布リスト付きのルート マップによる **OSPF** インバウンド フィルタリングの前提条件

ご使用のネットワークで OSPF が設定されていることが前提になります。

# <span id="page-1-1"></span>配布リスト付きのルート マップによる **OSPF** インバウンド フィルタリングについて

**•** 「OSPF ルート マップ [ベースのフィルタリングの利点」\(](#page-1-2)P.2)

### <span id="page-1-2"></span>**OSPF** ルート マップ ベースのフィルタリングの利点

ユーザはルート マップを定義して、ルーティング テーブルへの OSPF ルートの追加を防止できます。 このフィルタリングは、OSPF がルーティング テーブルにルートをインストールするときに行われま す。この機能は、リンクステート アドバタイズメント (LSA) のフラッディングに影響を与えません。 そのルート マップでは、ユーザは OSPF ルートのすべてのアトリビュートと適合することができます。 ルート マップは、次の **match** オプションに基づいています。

- **• match interface**
- **• match ip address**
- **• match ip next-hop**
- **• match ip route-source**
- **• match metric**
- **• match route-type**
- **• match tag**

この機能は、Autonomous System Boundary Routers(ASBR; 自律システム境界ルータ)でプレフィク スが再配布されるとき、ユーザがこのプレフィクスにタグを付け、その後このタグで、プレフィクスを 他のルータのルーティング テーブルにインストールしないようにフィルタリングする場合に有効です。

#### ルート タグに基づいたフィルタリング

ユーザは外部ルートが OSPF に再配布される際にタグの割り当てができます。次に、**route-map** およ び **distribute-list in** コマンドでそのタグを識別することにより、OSPF ドメインで外部ルートを許可ま たは拒否できます。

#### ルート タイプに基づいたフィルタリング

OSPF では、外部ルートはタイプ 1 またはタイプ 2 のいずれかとなります。ユーザはルート マップを作 成し、タイプ 1 またはタイプ 2 のいずれかと照合して **distribute-list in** コマンドを使用して特定のプレ フィクスをフィルタリングします。また、ルート マップは内部ルート(エリア内とエリア間)も識別 し、内部ルートもフィルタリングできます。

#### ルート ソースに基づいたフィルタリング

ルート ソースで照合が終わると、ルート ソースはプレフィクスがアドバタイズされる LSA 発信者の OSPF ルータ ID を示します。

ן

#### インターフェイスに基づいたフィルタリング

インターフェイスで照合が終わると、インターフェイスは OSPF がルーティング テーブルでインス トールしようとしているルートの発信インターフェイスを示します。

#### ネクスト ホップに基づいたフィルタリング

ネクスト ホップで照合が終わると、ネクスト ホップは OSPF がルーティング テーブルでインストール しようとしているルートのネクスト ホップを示します。

(注) **distribute-list in** コマンドでは、ルートがグローバル Routing Information Base(RIB; ルーティング情 報ベース)にインストールされないように設定できます。OSPF ローカル RIB (OSPF ローカル RIB の 機能情報については、『[OSPFv2 Local RIB](http://www.cisco.com/en/US/docs/ios/iproute_ospf/configuration/guide/iro_local_rib.html)』を参照してください)が実装される前は、OSPF は選択さ れないほうのルート(エリア間パスがフィルタリングされる際のエリア内ルートなど)をインストール しようとしていました。OSPF ローカル RIB が実装されると、最適なルートだけ(ローカル RIB が保 持する唯一のルートであるため)がインストールの対象となります。「次善の」OSPFルートという概 念はありません。Cisco OSPF ルータで使用されるルーティング アルゴリズムの詳細については [RFC](http://www.ietf.org/rfc/rfc2328.txt)  [2328](http://www.ietf.org/rfc/rfc2328.txt) を参照してください。

## <span id="page-2-0"></span>ルート マップを使用した **OSPF** インバウンド フィルタリン グの設定方法

ここでは、ルート マップに基づいた OSPF フィルタリングの有効化について説明しています。

**•** 「OSPF ルート マップ [ベースのフィルタリングの設定」\(](#page-2-1)P.3)(必須)

### <span id="page-2-1"></span>**OSPF** ルート マップ ベースのフィルタリングの設定

ここでは、OSPF ルート マップ ベースのフィルタリングを設定する方法について説明します。ステッ プ 4 はルート マップの一例です。他の **match** コマンドも使用できます。

#### 手順の概要

 $\mathbf{r}$ 

- **1. enable**
- **2. configure terminal**
- **3. route-map** *map-tag* [**permit** | **deny**] [*sequence-number*]
- **4. match tag** *tag-name*
- **5. route-map** および **match** コマンドを使用して、ステップ 3 と 4 を繰り返します。
- **6. exit**
- **7. router ospf** *process-id*
- **8. distribute-list route-map** *map-tag* **in**
- **9. end**

 $\mathsf I$ 

### 手順の詳細

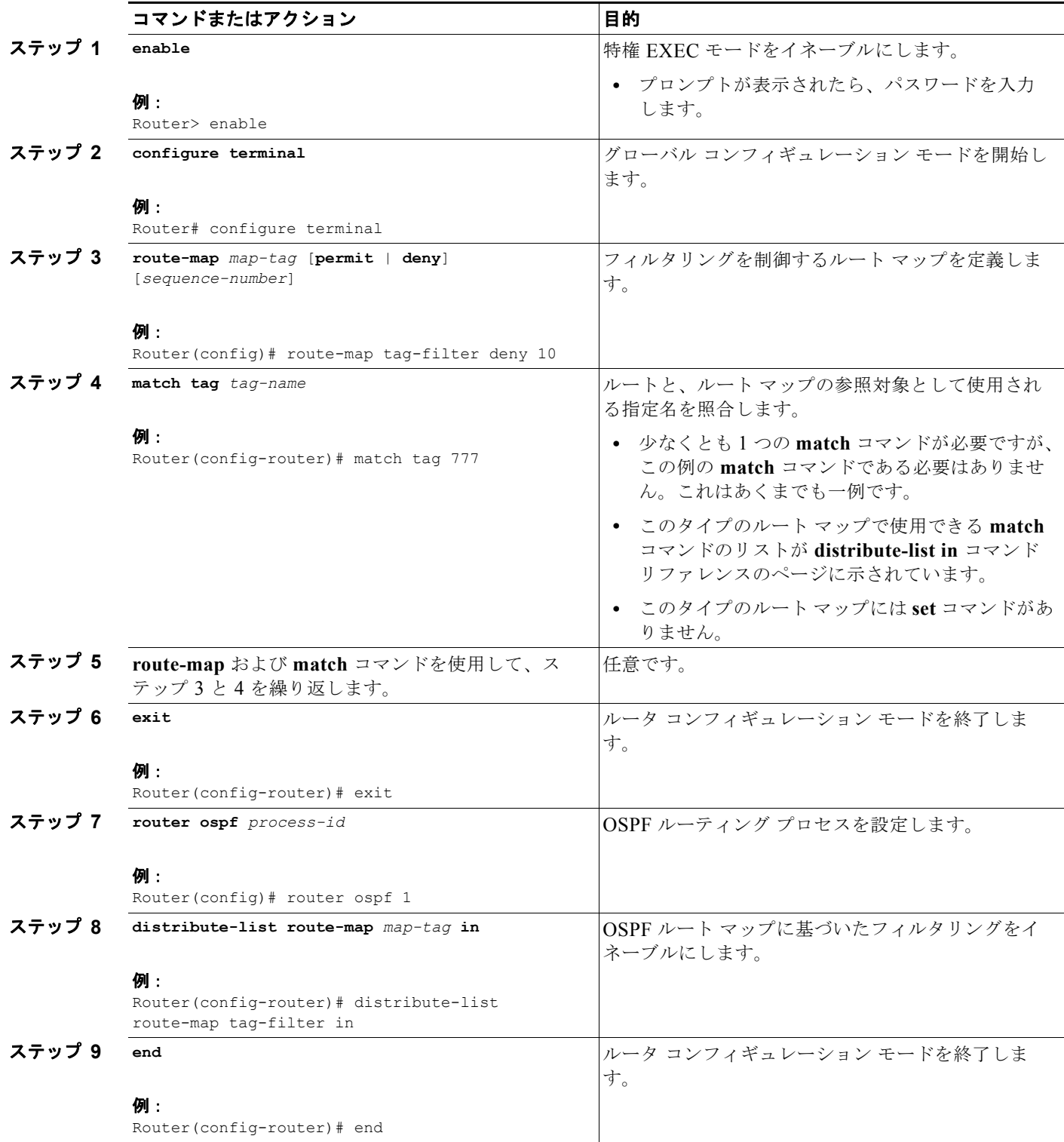

# <span id="page-4-0"></span>配布リスト付きのルート マップによる **OSPF** インバウンド フィルタリングの設定例

ここでは OSPF ルート マップに基づいたフィルタリングの例について説明します。

**•** 「例:OSPF ルート マップ [ベースのフィルタリング」\(](#page-4-2)P.5)

### <span id="page-4-2"></span>例:**OSPF** ルート マップ ベースのフィルタリング

この例では、OSPF 外部 LSA にはタグが存在します。タグの値は、プレフィクスがルーティング テー ブルにインストールされる前に検査されます。値が 777 の OSPF 外部プレフィクスは、すべてフィル タリングされます(ルーティング テーブルにインストールされません)。シーケンス番号 20 の permit ステートメントには照合条件がありません。シーケンス番号 20 の後には他の route-map ステートメン トがないため、他のすべての条件が許可されます。

```
route-map tag-filter deny 10
match tag 777
route-map tag-filter permit 20
!
router ospf 1
router-id 10.0.0.2
 log-adjacency-changes
network 172.16.2.1 0.0.0.255 area 0
distribute-list route-map tag-filter in
```
## <span id="page-4-1"></span>その他の参考資料

### 関連資料

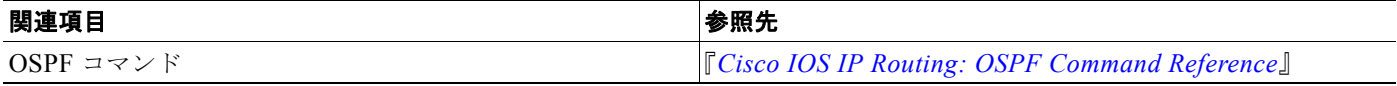

### 規格

 $\overline{\phantom{a}}$ 

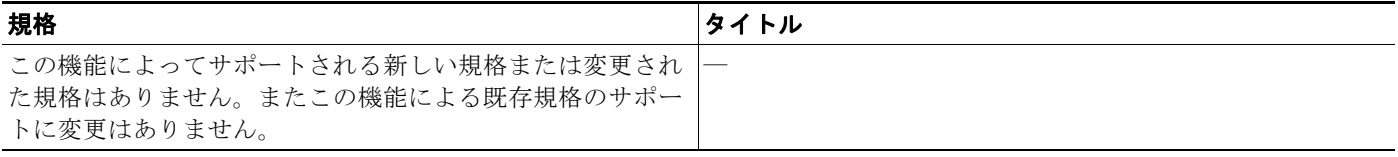

 $\mathsf I$ 

### **MIB**

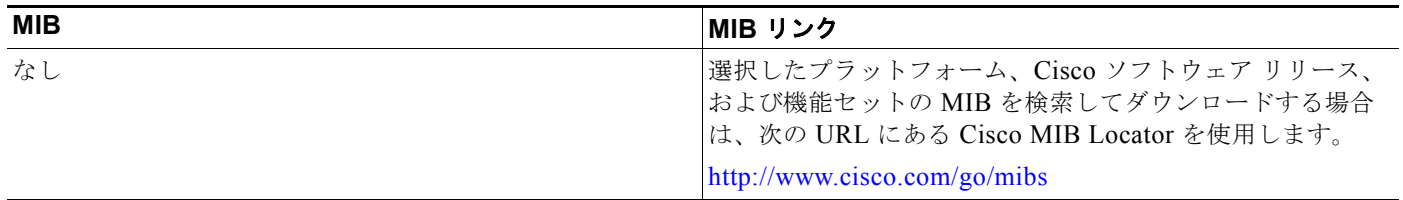

### **RFC**

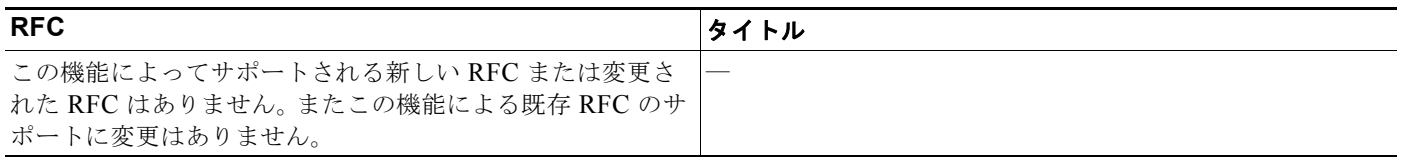

## シスコのテクニカル サポート

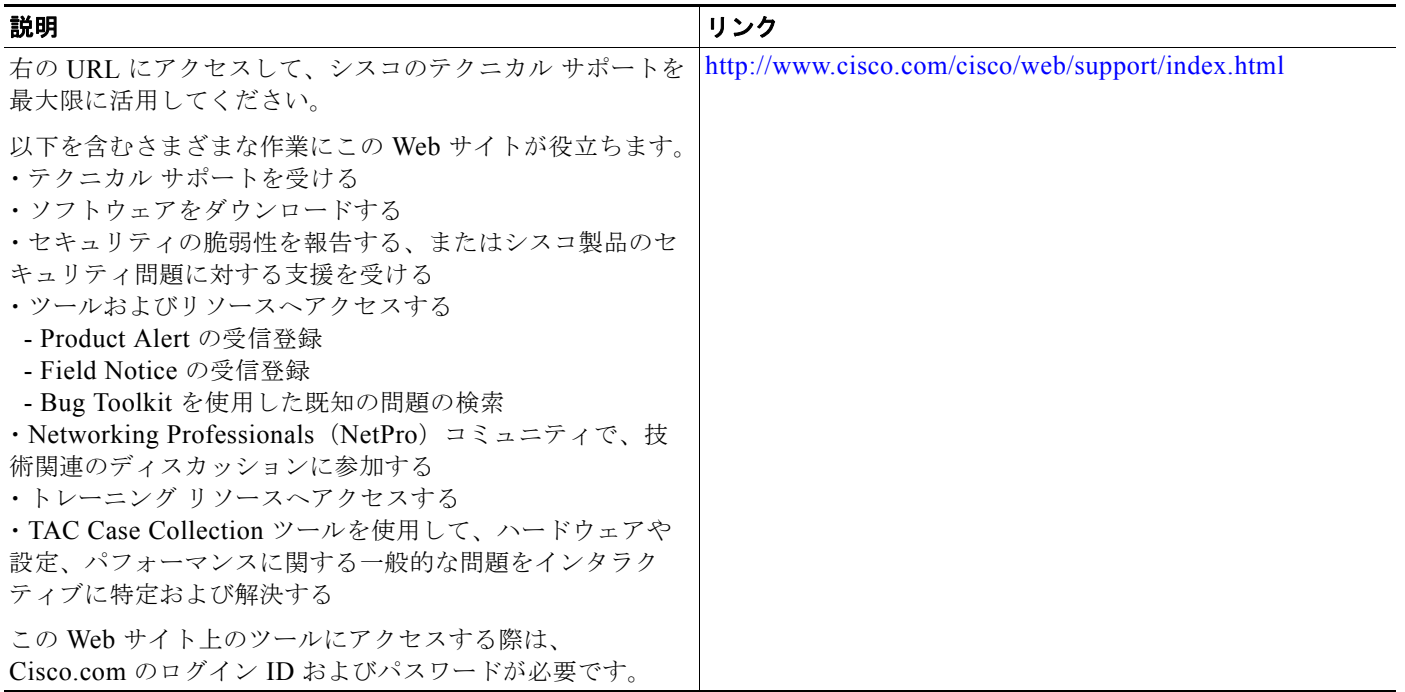

# <span id="page-6-0"></span>配布リスト付きのルート マップによる **OSPF** インバウンド フィルタリングの機能情報

[表](#page-6-1) 1 に、この機能のリリース履歴を示します。

[表](#page-6-1) 1 に、この章で説明した機能をリストし、特定の設定情報へのリンクを示します。

プラットフォームのサポートおよびソフトウェア イメージのサポートに関する情報を検索するには、 Cisco Feature Navigator を使用します。Cisco Feature Navigator を使用すると、ソフトウェア イメージ がサポートする特定のソフトウェア リリース、機能セット、またはプラットフォームを確認できます。 Cisco Feature Navigator には、<http://www.cisco.com/go/cfn> からアクセスします。Cisco.com のアカウ ントは必要ありません。

(注) [表](#page-6-1) 1には、一連のソフトウェア リリースのうち、特定の機能が初めて導入されたソフトウェア リリー スだけが記載されています。その機能は、特に断りがない限り、それ以降の一連のソフトウェア リ リースでもサポートされます。

 $\mathbf I$ 

#### <span id="page-6-1"></span>表 **1** 配布リスト付きのルート マップによる **OSPF** インバウンド フィルタリングの機能情報

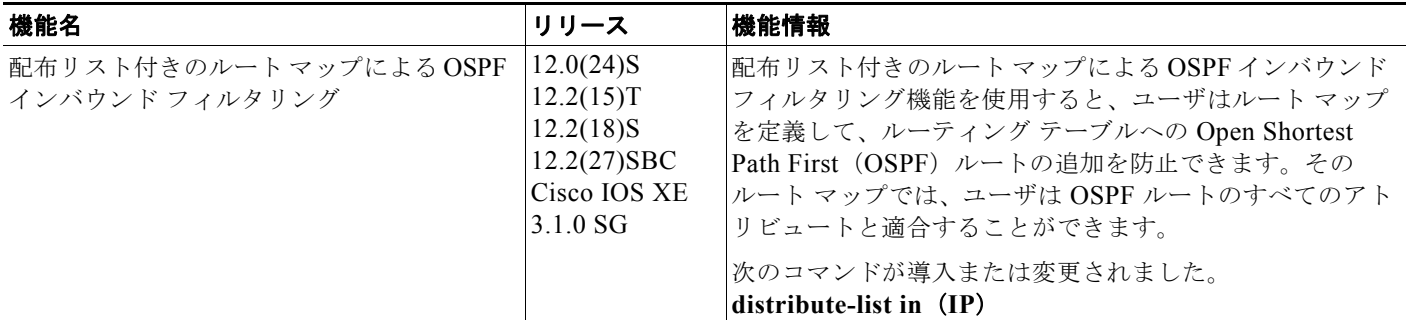

Cisco and the Cisco Logo are trademarks of Cisco Systems, Inc. and/or its affiliates in the U.S. and other countries. A listing of Cisco's trademarks can be found at [www.cisco.com/go/trademarks.](http://www.cisco.com/go/trademarks) Third party trademarks mentioned are the property of their respective owners. The use of the word partner does not imply a partnership relationship between Cisco and any other company. (1005R)

このマニュアルで使用している IP アドレスおよび電話番号は、実際のアドレスおよび電話番号を示すものではありません。マニュアル内の例、コ マンド出力、ネットワーク トポロジ図、およびその他の図は、説明のみを目的として使用されています。説明の中に実際のアドレスおよび電話番 号が使用されていたとしても、それは意図的なものではなく、偶然の一致によるものです。

© 2008–2010 Cisco Systems, Inc. All rights reserved.

Copyright © 2008–2011, シスコシステムズ合同会社 . All rights reserved.

 $\mathsf I$